# **WCS Core logs**

- Logging settings
  - Logging settings in flashphoner.properties
  - Logging settings in log4j.properties
  - Settings description
  - Logging settings hot swapping
  - Websocket messages tracing
- Client logs
  - Switching on, off and managing logging level

  - Logging level managing "on the fly"
     REST methods and response statuses
    - Parameters
  - Using flight recorder
  - Client log structure and content
    - flashphoner.log log

    - client-report logMedia traffic dumps
    - flight\_recorder.log log
- Server logs
- CDR logs
- MDR logs
- SDR logs
- CONNDR logs
- GC logs

## Logging settings

WCS Core logging is handled by thelog4j.propertiesconfig and a number of settings inflashphoner.properties:

## Logging settings in flashphoner.properties

| Setting                 | Default value |
|-------------------------|---------------|
| client_log_level        | INFO          |
| client_dump_level       | 0             |
| enable_extended_logging | true          |

Logs are recorded to /usr/local/FlashphonerWebCallServer/logs

- client\_logs logs recorded on the server side that correspond to the WCS server client session (client logs).
- server\_logs general logs recorded on the server side.

## Logging settings in log4j.properties

This is a standard config of thelog4jformat.

```
ø
                                                    mc - root@localhost:/usr/local/FlashphonerWebCallServer-3.0.1011/conf
 og4j.logger.incoming.Publication=info, incoming publication
 .og4j.logger.outgoing.Publication=info, outgoing_publication
.og4j.logger.pushLogs.FlashphonerHandler=info, clientLog
 og4j.additivity.incoming.Publication=false
 og4j.additivity.outgoing.Publication=false
 og4j.additivity.pushLogs.FlashphonerHandler=false
 .og4j.logger.sipMessages=DEBUG
log4j.logger.send.BurstAvoidanceController=DEBUG
 log4j.logger.send.FlowWriter=DEBUG
 .og4j.appender.stdout=org.apache.log4j.ConsoleAppender
 .og4j.appender.stdout.layout=org.apache.log4j.PatternLayout
.og4j.appender.stdout.layout.ConversionPattern=%d{HH:mm:ss,SSS} %-5p %20.20c{1} - %m%n
 .og4j.appender.fAppender=org.apache.log4j.DailyRollingFileAppender
 .og4j.appender.fAppender.DatePattern='.'yyyy-MM-dd-HH
.og4j.appender.fAppender.layout=org.apache.log4j.PatternLayout
 .og41.appender.fAppender.layout.ConversionPattern=%d(HH:mm:ss,SSS) %-5p %20.20c(1) - %t %m%n
.og4j.appender.fAppender.File=%{com.flashphoner.fms.AppHome}/logs/server_logs/flashphoner.log
 .og4j.appender.incoming_publication=org.apache.log4j.DailyRollingFileAppender
log4j.appender.incoming_publication.DatePattern='.'yyyy-MM-dd-HH
log4j.appender.incoming_publication.layout=org.apache.log4j.PatternLayout
log4j.appender.incoming_publication.layout-org.apache.log4j.PatternLayout
log4j.appender.incoming_publication.layout.ConversionPattern=%m%n
log4j.appender.incoming_publication.File=${com.flashphoner.fms.AppHome}/logs/stats/flashphoner-incoming-publications.log
 .og4j.appender.outgoing_publication=org.apache.log4j.DailyRollingFileAppender
log4].appender.outgoing_publication=org.apacne.log4].ballykollingflleAppender
log4j.appender.outgoing_publication.DatePattern='.'yyyy-MM-dd-HH
log4j.appender.outgoing_publication.layout=org.apache.log4j.PatternLayout
log4j.appender.outgoing_publication.layout.ConversionPattern=%m%n
log4j.appender.outgoing_publication.File=${com.flashphoner.fms.AppHome}/logs/stats/flashphoner-outgoing-publications.log
 .og4j.appender.clientLog=org.apache.log4j.DailyRollingFileAppender
 og4j.appender.clientLog.DatePattern='.'yyyy-MM-dd-HH
 .og4j.appender.clientLog.layout.ConversionPattern=%d{HH:mm:ss,SSS} %m%n
 .og4j.appender.clientLog.File=${com.flashphoner.fms.AppHome}/logs/client_logs/flashphoner-client-logs.log
1Help 2Save 3Mark 4Replac 5Copy 6Move 7Search 8Delete 9PullDn 10Quit
```

### Settings description

| Attribute                                    | Value                      | Description                                                                                                    |
|----------------------------------------------|----------------------------|----------------------------------------------------------------------------------------------------|
| log4j.rootLogger                             | info, stdout, fAppender    | Root logger.  info - INFO logging level. More detailed levels, for example, DEBUG and TRACE, and less detailed, for example, ERROR are available.              |
|                                              |                            | stdout, fAppender - set how and where logs are output.                                                                                                    |
| log4j.logger.incoming.<br>Publication        | info, incoming_publication | RTMFP-SIP calls statistics logger for the traffic incoming from a SIP server.  info - logging level incoming_publication - sets how and where logs are output. |
| log4j.logger.outgoing.<br>Publication        | info, outgoing_publication | RTMFP-SIP calls statistics logger for the traffic outgoing to a SIP server.  info - logging level outgoing_publication - sets how and where logs are output.   |
| log4j.logger.pushLogs.<br>FlashphonerHandler | Not used                   | Not used                                                                                                    |
| log4j.additivity.incoming.<br>Publication    | false                      | Do not add these logs to the general log, recording them as individual logs instead                                                                            |
| log4j.additivity.outgoing.<br>Publication    | false                      | Do not add these logs to the general log, recording them as individual logs instead                                                                            |
| log4j.logger.sipMessages                     | debug                      | Put inbound and outgoing SIP messages to the log                                                                                                    |
| log4j.logger.<br>WSServerHandler             | trace                      | Put outgoing Websocket messages to the log                                                                                                    |

| log4j.logger.WSClient                   | debug                                         | Put incoming Websocket messages to the log      |
|-----------------------------------------|-----------------------------------------------|-------------------------------------------------|
| log4j.appender.stdout                   | org.apache.log4j.<br>ConsoleAppender          | Output logs to stdout                           |
| log4j.appender.fAppender                | org.apache.log4j.<br>DailyRollingFileAppender | Output logs to fAppender                        |
| log4j.appender.<br>incoming_publication | org.apache.log4j.<br>DailyRollingFileAppender | Output RTMFP statistics to incoming_publication |
| log4j.appender.<br>outgoing_publication | org.apache.log4j.<br>DailyRollingFileAppender | Output RTMFP statistics to outgoing_publication |
| log4j.appender.clientLog                | org.apache.log4j.<br>DailyRollingFileAppender | Not used                                        |

### Logging settings hot swapping

WCS automatically catches changes made to the log4j.properties file. This is convenient for debugging purposes and to receive additional logs without restarting the server. For instance, when you need to enable more detailed logs and change the output format of logs. However, for higher reliability during production, we recommend restarting the WCS server nevertheless.

### Websocket messages tracing

For debugging purpose, or to develop your own API, all Websocket messages tracing except transport ones may be enabled. To log all incoming\outgoing Websocket messages to websocket.log file in/usr/local/FlashphonerWebCallServer/logs/server\_logs directory, the following strings should be added tolog4j.properties file:

```
log4j.logger.WSServerHandler=trace, wsAppender
log4j.logger.WSClient=debug, wsAppender
log4j.appender.wsAppender=org.apache.log4j.DailyRollingFileAppender
log4j.appender.wsAppender.DatePattern='.'yyyy-MM-dd-HH
log4j.appender.wsAppender.layout=org.apache.log4j.PatternLayout
log4j.appender.wsAppender.layout.ConversionPattern=%d{HH:mm:ss,SSS} %-5p %20.20c{1} - %t %m%n
log4j.appender.wsAppender.File=${com.flashphoner.fms.AppHome}/logs/server_logs/websocket.log
```

## Client logs

### Switching on, off and managing logging level

Client logs are logs on the server that are relevant to a web client session. Client logs are only recorded to client\_logs if the enable\_extended\_logging=true setting is enabled (by default)

```
enable_extended_logging=true
```

To switch client logging off the following should be set inflashphoner.propertiesfile

```
enable_extended_logging=false
```

You can configure the logging detail level using the client\_log\_level setting that can assume the following values: ERROR, INFO, DEBUG, TRACE.By default

```
client_log_level=INFO
```

Managing automatic purging of these logs is performed using the settings: keep\_extended\_logs\_max\_days, extended\_logs\_dir\_depth, check\_extended\_logs\_interval. By default, check for outdated logs is performed every 24 hours and all logs older than 30 days are deleted. To modify client logs storage and deletion rules, edit these settings and restart the WCS server.

## Logging level managing "on the fly"

Logging level for certain session may be changed on the go, without server restart. To do this, REST queries are used

REST query should be HTTP/HTTPS POST request such as:

- HTTP:http://test.flashphoner.com:8081/rest-api/logger/enable\_client\_log
- HTTPS:https://test.flashphoner.com:8444/rest-api/logger/enable\_client\_log

#### Here:

- test.flashphoner.comis WCS server address
- 8081 is WCS standard REST / HTTP port
- 8444is WCS standard HTTPS port
- rest-api is required URL prefix
- /logger/enable\_client\_logis REST method used

#### **REST** methods and response statuses

| REST method                    | Example of REST request                                                              | Example of REST response | Response status                                                 | Description                                          |
|--------------------------------|--------------------------------------------------------------------------------------|--------------------------|-----------------------------------------------------------------|------------------------------------------------------|
| /logger<br>/enable_client_log  | {     "sessionId": "/127.0.0.1:57539/192. 168.1.101:8443",     "logLevel": "DEBUG" } |                          | 200 - Logging level is<br>changed<br>404 - Session not<br>found | Set the logging level specified in session specified |
| /logger<br>/disable_client_log | {     "sessionId": "/127.0.0.1:57539/192. 168.1.101:8443" }                          |                          | 200 - Logging is<br>disabled<br>404 - Session not<br>found      | Fully disable logging in session specified           |

#### **Parameters**

| Parameter name | Description          | Example                             |
|----------------|----------------------|-------------------------------------|
| sessionId      | Session Id           | /127.0.0.1:57539/192.168.1.101:8443 |
| logLevel       | Logging level to set | DEBUG                               |

Thus, when problem occurs with stream published on server (for example, the stream is published but cannot be played), REST query should be sent to server to switch logging level to DEBUG and then, when problem is reproduced and data are collected, to switch logging level back to INFO. Also it is possible to switch logging off in certain client session.

Logging level changes with REST queries affects only the session specified, but not another sessions including sessions that will be created later.

## Using flight recorder

Flight recorder function allows to cyclically write some latest events for stream published. This information may help to diagnose problems with stream publishing without full client debug logs enabling. Flight recorder is enabled with the following parameter inflashphoner.propertiesfile

```
enable_flight_recorder=true
```

It is necessary to set events category that will be written (defined by developer)

```
flight_recorder_categories=WCS1438
```

The events are written for publisher client to flight\_recorder.log file, if stream publishing stops by some error, or stream is corrupted by some way.

To test flight recorder, the parameter should be set

```
enable_flight_recorder_test=true
```

without restarting WCS server. It saves the events to file for all publishers connected.

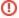

## Client log structure and content

Client logs structure:

```
client_logs
---- 2018-05-16
----- 84gij60a6u3ni7docsrldill5b-15-06-59
------- flashphoner.log
------- client-84gij60a6u3ni7docsrldill5b-2018.05.16.15.07.26-1526458046646.report
------ MediaDump-85d65b00-639e-4a7e.31002-31004-31006-31008.pcap
```

#### flashphoner.log log

Client logs are recorded to client\_logs by dates. For each date, a directory is created with the name formatted as YYYY-MM-DD, for instance, 2018-05-16.

When the web client establishes connection to the server, a folder for the current client session is created inside the date folder, for example, 84gij60a6u3ni7docsr1di1l5b-15-06-59, where 84gij60a6u3ni7docsr1di1l5b is a session identifier, 15 is hours, 06 is minutes, 59 is seconds. In the same directory the flashphoner.log file is recorded, which contains only those server events that are relevant to this specific client session. Hence, we see when the client connected to the server, and what logs were recorded for this client's session.

#### client-report log

This is an additional client log. The web client has a special WCS JavaScript API function 'pushLog'. This function sends to the WCS server logs recorded on the browser side. All logs received from the web client using pushLog are saved on the server. When the web client ends a session with the WCS server, the received logs are recorded to the client-84gij60a6u3ni7docsr1di1l5b-2018.05.16.15.07.26-1526458046646.report file, where 84gij60a6u3ni7docsr1di1l5b is a session identifier, 2018 is year, 05 is month, 26 is day, 15 is hours, 07 is minutes, 26 is seconds, 1526458046646 is milliseconds

### Media traffic dumps

If in theflashphoner.propertiessettings file a non-zero value is set for the client\_dump\_level setting, a dump session is additionally recorded for a client:

- if client\_dump\_level=1, only SIP traffic is recorded;
- if client\_dump\_level=2, all media traffic is recorded.

Traffic is recorded using topdump, if this utility is installed in the system.

#### flight\_recorder.log log

Last events for stream published are written to this file.

## Server logs

WCS Core records general server logs to logs/server\_logs

```
server_logs
---- flashphoner.log
---- flashphoner.log.2018-05-17-16
```

In these logs you can track start of the server and its starting settings:

```
tail -f flashphoner.log
```

Server startup

```
Config - main Patches NOT installed
Config - main NODE_ID: Op8PlbTHDacuaVFAELoJgcOFiWDVV6NL@0.0.0.0

SettingsLoader - main Flashphoner config has been validated success
SettingsLoader - main Server properties have been loaded:
wss.port=5443, burst_avoidance_count=100, wss.cert.password-password, get_callee_url=/usr/local/FlashphonerWebCall
SettingsLoader - main Override setting media_port_to: from 32000 to 32000
SettingsLoader - main Override setting wss.cert.password: from password to password
SettingsLoader - main Override setting wss.cert.password: from password to password
SettingsLoader - main Override setting get_callee_url: from null to 100
SettingsLoader - main Override setting get_callee_url: from null to /usr/local/FlashphonerWebCallServer/conf/ca
SettingsLoader - main Override setting flash_video_interval: from 30 to 0
SettingsLoader - main Override setting flash_video_interval: from 30 to 0
SettingsLoader - main Override setting audio_frames_per_packet: from null to com_flashphoner.server.client.Default
SettingsLoader - main Override setting audio_frames_per_packet: from null to com_flashphoner.server.client.Default
SettingsLoader - main Override setting com_cord_hook_script: from null to on_record_hook.sh
SettingsLoader - main Override setting keep_alive.peer_interval: from 2000 to 2000

SettingsLoader - main Override setting keep_alive.sever_interval: from 5000 to 50000

SettingsLoader - main Override setting balance_header: from null to balance
SettingsLoader - main Override setting balance_header: from null to balance
SettingsLoader - main Override setting domain: from null to balance
SettingsLoader - main Override setting domain: from null to balance
SettingsLoader - main Override setting domain: from null to balance
SettingsLoader - main Override setting domain: from null to balance
SettingsLoader - main Override setting domain: from partial to partial
SettingsLoader - main Override setting setting partial to partial to partial to partial
SettingsLoader - main Override setting setting partial 
                                                                                                                        3 INFO
to=32000,
5 INFO
5 INFO
5 INFO
6 INFO
6 WARN
6 INFO
6 INFO
6 INFO
6 INFO
6 INFO
6 INFO
6 INFO
6 INFO
6 INFO
dia_port_t
35:21,953
35:21,985
                                                                                  985
986
                                                                                  986
986
986
987
987
987
987
987
987
987
                                                                                                                                          988
988
                                                                                  988
988
```

#### Shutting down the server

```
Thread-15 Shutting down RTMP Connections
Thread-21 Shutting down Rtsp sessions
Thread-6 Shutting down native libs
Thread-18 Shutting down RTMFP Connections
Thread-18 RTMFP connections closed
Thread-15 RTMP connections closed
Thread-21 Rtsp sessions closed
Thread-20 Shutting
                               ShutdownHandler -
ShutdownHandler -
ativeShutdownHandler -
ShutdownHandler -
Sessions -
ShutdownHandler -
ShutdownHandler -
ShutdownHandler -
ShutdownHandler -
INFO
INFO
INFO
INFO
INFO
INFO
INFO
                                                                                                                                                                                                                             Shutting down RIMFP Connections shutdown RIMFP connections closed RIMFP connections closed Rtsp sessions closed Shutting down WebSocket connections WebSocket connections Closed Shutting down WebSocket connections WebSocket connections Closed Shutting down WebSocket connections WebSocket connections Closed Done
                                                                  ShutdownHandler
                                                              ShutdownHandler
ShutdownHandler
                                                                                                                                                                        Thread-
Thread-
```

#### Licensing information:

```
.7:35:22,722 INFO SipUserAgentListener - main License details
ctivation date: 2018.04.09
xpiration date: 2017.10.22
ardwareId: 25349A0AF0B4E6EEB9EA9168BEED41DE83E47A190FF571AF38D0157DAA7D3FB45559F70ACB8B7BB40D5B4B9FBB6B72494204DBFF495B798C28D6D4237E5C
upport: Monthly subscription basic support
```

Besides, REST hooks queries information is displayed in server logs:

```
08:01:06,649 INFO
                             RestClient - API-ASYNC-pool-8-thread-2 SEND REST OBJECT ==>
URL:http://localhost:8081/EchoApp/StreamStatusEvent
OBJECT:
  "nodeId" : "rR3YA7yKB11iIIID4XkYveTF8ePhezMU@0.0.0.0",
  "appKey" : "defaultApp",
  "sessionId" : "/5.44.168.45:58541/95.191.131.65:8443",
  "mediaSessionId" : "58488550-99dd-11e8-bf13-9b5947c0a0f5",
  "name" : "569a",
  "published" : true,
  "hasVideo" : true,
  "hasAudio" : true,
  "status" : "PUBLISHING",
  "audioCodec" : "opus",
 "videoCodec" : "H264",
  "info" : "Unknown",
  "record" : false,
  "width" : 0,
  "height" : 0,
 "bitrate" : 0,
  "minBitrate" : 0,
 "maxBitrate" : 0,
  "quality" : 0,
  "timeShift" : -1,
  "createDate" : 1533603665644,
 "mediaProvider" : "WebRTC",
 "history" : false,
  "origin" : "https://test.flashphoner.com:8888"
}
```

Therefore, server logs offer general information about server operation. You can receive more detailed information in logs that are recorded individually for each client session.

## **CDR** logs

Call Detail Record is a SIP calls log.

CDR records are added to a log file located atlogs/cdr/cdr.log. A new log file is created every 24 hours. Data are recorded as a CSV file, so they can be easily processed.

Field names are not recorded to the file.

Record format:

```
src;dst,cid,start,answer,end,billsec,disposition
```

#### Record example:

3000;3001;f294f6116bf2cc4c725f20457ed76e5b@192.168.56.2;2014-11-21 15:01:37; 2014-11-21 15:01:41; 2014-11-21 15:02:45;64;ANSWERED

| Field   | Description                                                           |
|---------|-----------------------------------------------------------------------|
| src     | Caller                                                                |
| dst     | Callee                                                                |
| cid     | Call identifier                                                       |
| start   | Call start (date and time).                                           |
| answer  | Date and time the call is answered by the subscriber or the SIP side. |
| end     | Date and time the call ended.                                         |
| billsec | Time in seconds between 'answer' and 'end'.                           |

disposition

Call result: ANSWERED, NO\_ANSWER, BUSY, FAILED.

# MDR logs

Message Detail Record is a SIP messages log.

MDR records are added to a log file located atlogs/cdr/mdr.log. A new log file is created every 24 hours. Data are recorded as a CSV file, so they can be easily processed.

Field names are not recorded to the file.

Record format:

date, msgId, from, to, disposition

#### Record example:

Fri Dec 26 15:26:16 NOVT 2014, null, A006, A005, RECEIVED

| Field  | Description                                                                                                    |
|--------|----------------------------------------------------------------------------------------------------|
| date   | Date and time of the message                                                                                                    |
| msgld  | Message identifier. Is present only in message/cpim messages if isImdnRequired=true (see Web Call Server - Call Flow documentation, parameters of the passed messages in thesendMessagemethod are described there). |
| from   | SIP from                                                                                                    |
| to     | SIP to                                                                                                    |
| dispos | Message result: RECEIVED, SENT, FAILED.                                                                                                    |
| ition  | RECEIVED- the message is received.                                                                                                    |
|        | SENT- the message is sent.                                                                                                    |
|        | FAILED- there were an error while sending the message.                                                                                                    |

You can also gather any message statistics and their statuses you need using WCS REST API. See Web Call Server - Call Flow documentation that describes all methods and data sets that WCS sends via REST when it processes messages.

# SDR logs

Stream Detail Record is a stream publishing and playing session logs.

SDR records are written to the sdr.logfile located at logs/cdr. A new log file is created every 24 hours. Data are recorded as a CSV file, so they can be easily processed.

Field names are not recorded to the file.

Record format:

start; media Provider; name; media Session Id; duration; disposition; info; type; subscribers;

#### Record example:

2015-11-11 08:36:13;Flash;stream-Bob;5c2d75c0-7d87-421d-aa93-2732c48d8eaa;00:00:48;UNPUBLISHED;;PUBLISH;3;

| Field         | Description                                        |
|---------------|----------------------------------------------------|
| start         | Date and time the session started                  |
| mediaProvider | The media used in WCS JavaScript API:WebRTC, Flash |

| name           | Name of the published / played stream                                               |
|----------------|-------------------------------------------------------------------------------------|
| mediaSessionId | Media session identifier                                                            |
| duration       | Duration of the session                                                             |
| disposition    | Session result: UNPUBLISHED, STOPPED, FAILED                                        |
|                | UNPUBLISHED- publishing of the stream was stopped                                   |
|                | STOPPED- playing of the stream was stopped                                          |
|                | FAILED- incorrect session end                                                       |
| info           | If disposition==FAILED, this field contains the description of the reason           |
| type           | PUBLISHif publishing the stream                                                     |
|                | SUBSCRIBEif playing the stream                                                      |
| subscribers    | The number of subscribers in case of publishing the stream; 0 if playing the stream |

# **CONNDR** logs

Connection Detail Record is a WebSocket sessions log.

CONNDR records are written to thesdr.loglog file located atlogs/cdr. A new log file is created every 24 hours. Data are recorded as a CSV file, so they can be easily processed.

Field names are not recorded to the file.

#### Record format:

```
start; mediaSessionId; disposition; info; duration;
```

#### Record example:

```
2018-04-25 19:29:08;/5.44.168.45:52199/95.191.131.64:8443;DISCONNECTED;Normal disconnect;17;
```

| Field          | Description                                            |
|----------------|--------------------------------------------------------|
| start          | Date and time the session started                      |
| mediaSessionId | Media session identifier                               |
| disposition    | Session result: DISCONNECTED, FAILED                   |
|                | DISCONNECTED- the session ended by client's initiative |
|                | FAILED- incorrect session end                          |
| info           | Contains information about the session end             |
| duration       | Duration of the session                                |

# GC logs

 $By \ default \ garbage \ collector \ log \ files \ are \ located \ in \ /usr/local/Flashphoner Web Call Server/logs \ directory.$ 

```
logs
---- gc-core-2018-12-18_20-02.log
---- gc-core-2018-12-18_19-56.log
```

The location and prefix of the log files can be configured inwcs-core.propertiesfile.

To enable log rotation by the JVM, the following options can be added to wcs-core.properties:

```
-XX:+UseGCLogFileRotation
-XX:NumberOfGCLogFiles=10
-XX:GCLogFileSize=2M
```

### Then the log files will have names like

```
logs
---- gc-core.log2018-12-14_18-57.log.0
---- gc-core.log2018-12-14_18-57.log.1
---- gc-core.log2018-12-14_18-57.log.2
---- gc-core.log2018-12-14_18-57.log.3
---- gc-core.log2018-12-14_18-57.log.4.current
```

File with suffix 'current' is the file currently being recorded.

To remove creation time from log file names, remove date from variable GC\_SUFFIX in bin/setenv.sh:

```
GC_SUFFIX=".log"
```

Then the log files will have names like

```
logs
---- gc-core.log.0
---- gc-core.log.1
---- gc-core.log.2.current
```